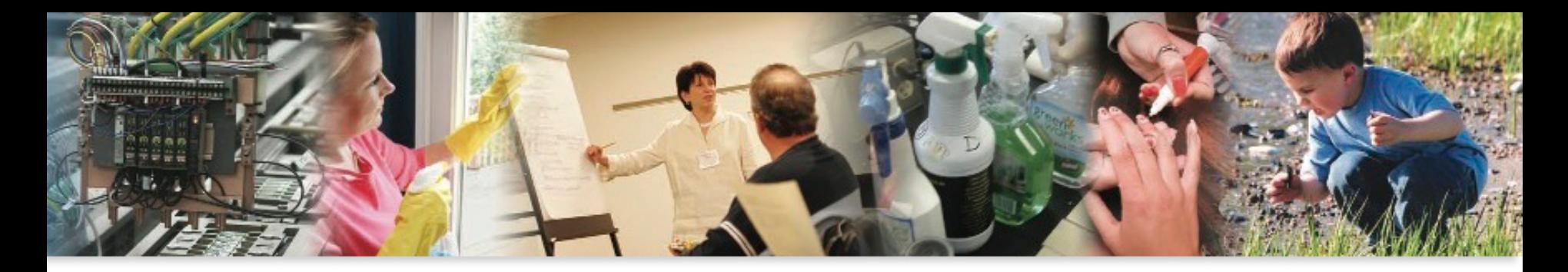

### **Using Hansen Solubility Parameters for Identifying Safer Solvent Alternatives**

November 15, 2016 Gregory Morose, Sc.D. Toxics Use Reduction Institute

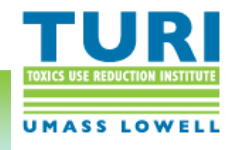

### Presentation Topics

- Overview of Hansen Solubility Parameter Theory
- Hansen Solubility Parameters in Practice Software
- Methodology for identifying safer solvents
- Examples: safer paint strippers and safer contact adhesives

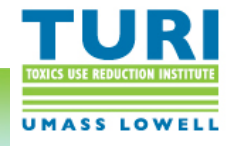

### Use of Toxic Solvents

**Problem:** Solvents with toxic properties are used for numerous applications: adhesives, spot removers, coatings, paint thinners, dry cleaning, nail polish removers, etc.

**Solution:** The Toxics Use Reduction Institute (TURI) in partnership with UMass Lowell faculty and students are utilizing the Hansen Solubility Parameters in Practice (HSPiP) Software to identify safer solvent and solvent blends to provide safer alternatives to the use of toxic solvents.

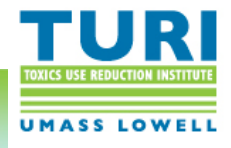

#### The TUR Planning Cycle

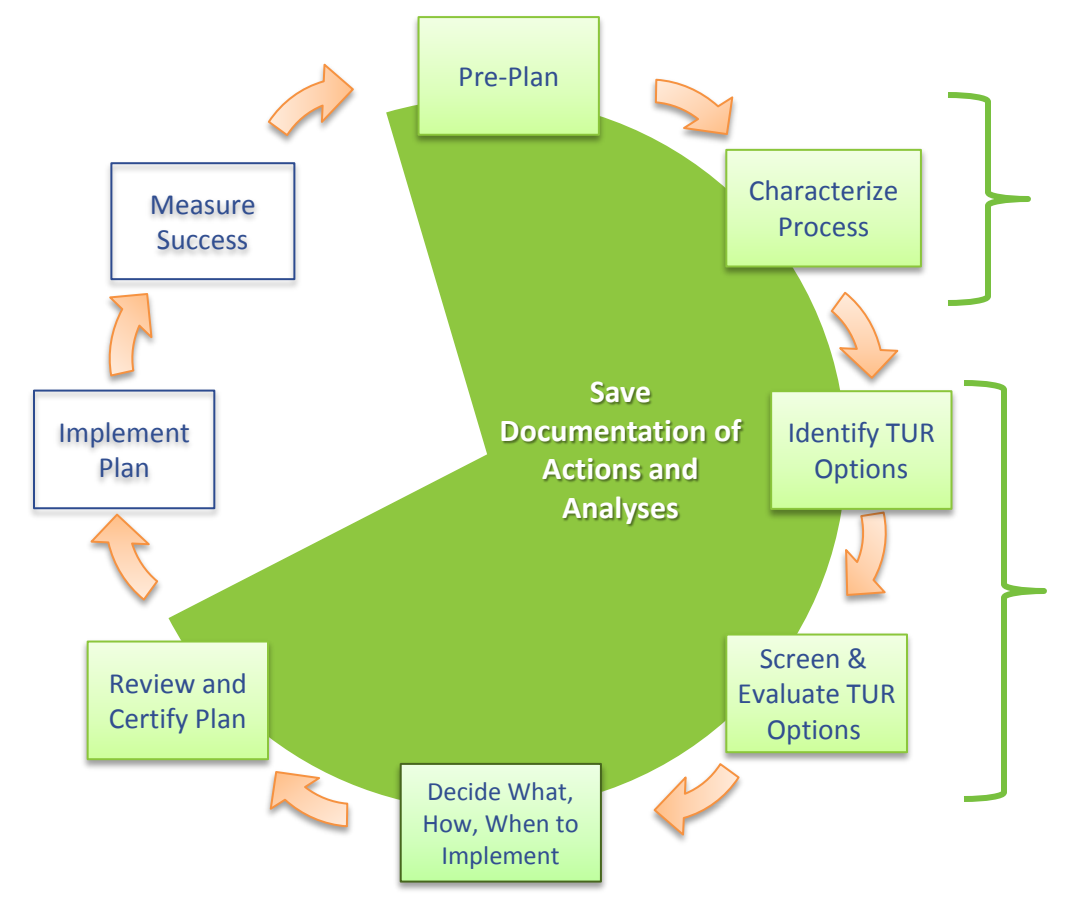

Solvent use identified, for example: toluene, xylene, methanol, acetone, hexane, methyl ethyl ketone (MEK), methylene chloride, etc.

Identify safer solvent options and screen out options that are not financially and technically feasible

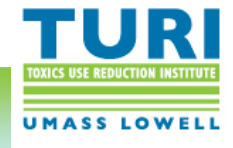

# Hansen Solubility Parameters - Theory

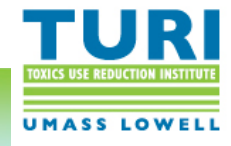

### Creating a Solution

#### **Solute + Solvent = Solution**

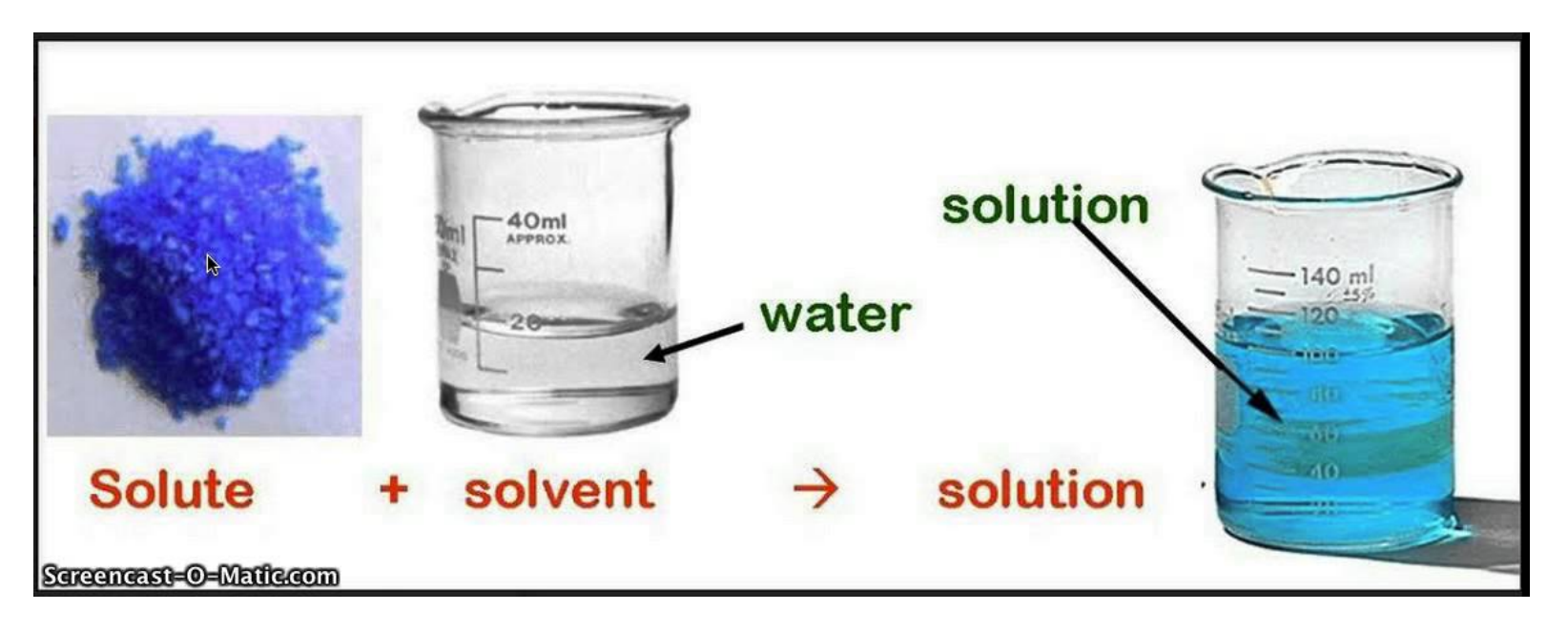

• Solute is the substance being dissolved, solvent is the substance that dissolves it. Both substances must be similar to dissolve the solute.

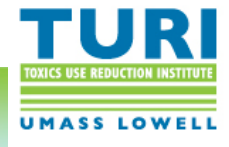

#### Hansen Solubility Parameters

• Hansen Solubility Parameters (HSP) is based on three intermolecular forces, focusing on the specific requirements for solubility.

• Based on "like dissolves like", the more similar the solvent and solute, the more likely the ability to dissolve the solute.

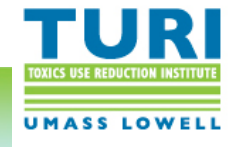

### Inter-molecular forces

#### Dispersion force (also called London Force)

- The electron cloud surrounding an atom is, on average, evenly distributed around the atom.
- However at a given moment, the electron distribution may not be even.
- This causes a temporary, non-localized (disperse) polarization force.

#### Polar force (also called dipole-dipole force)

- Dipole moments are created when atoms of the same molecule have different electronegativities.
- This causes a permanent polarization, from a specific, fixed location.

#### Hydrogen bonding force

- Occurs in molecules containing highly electronegative elements (i.e. F, O, or N) directly bound to hydrogen.
- This force exists between hydrogen atoms and other atoms present in adjacent molecules.

#### Strength of forces (on average): hydrogen bonding > polar > dispersion

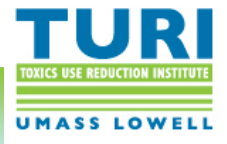

#### Hansen Solubility Parameters in 3D Space

The solvent and solute can be characterized in 3 dimensional space using the three Hansen Solubility Parameters.

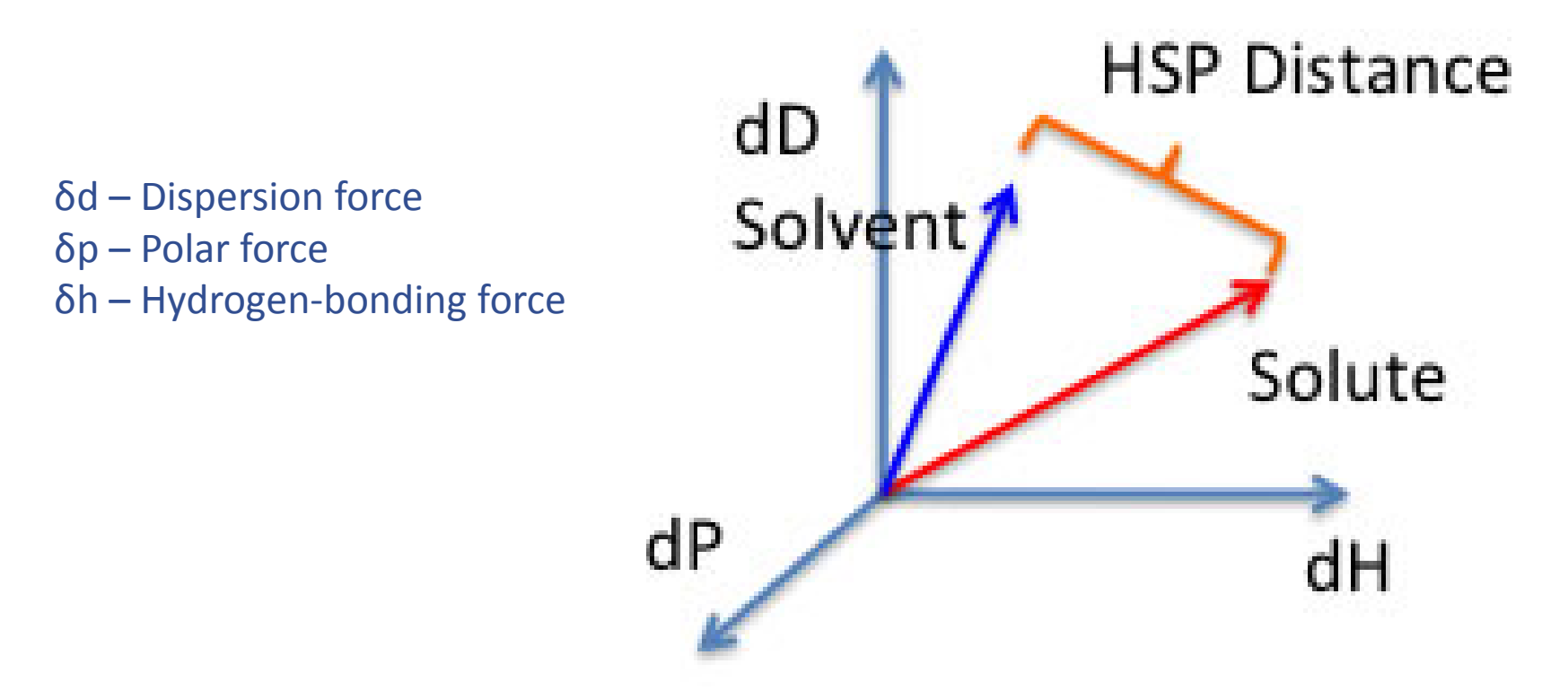

"Like dissolves like" – the smaller the HSP distance between the solvent and solute, the more likely the solute can be dissolved.

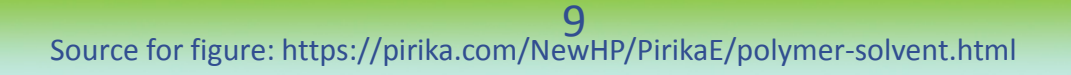

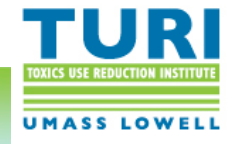

#### "Like dissolves like"

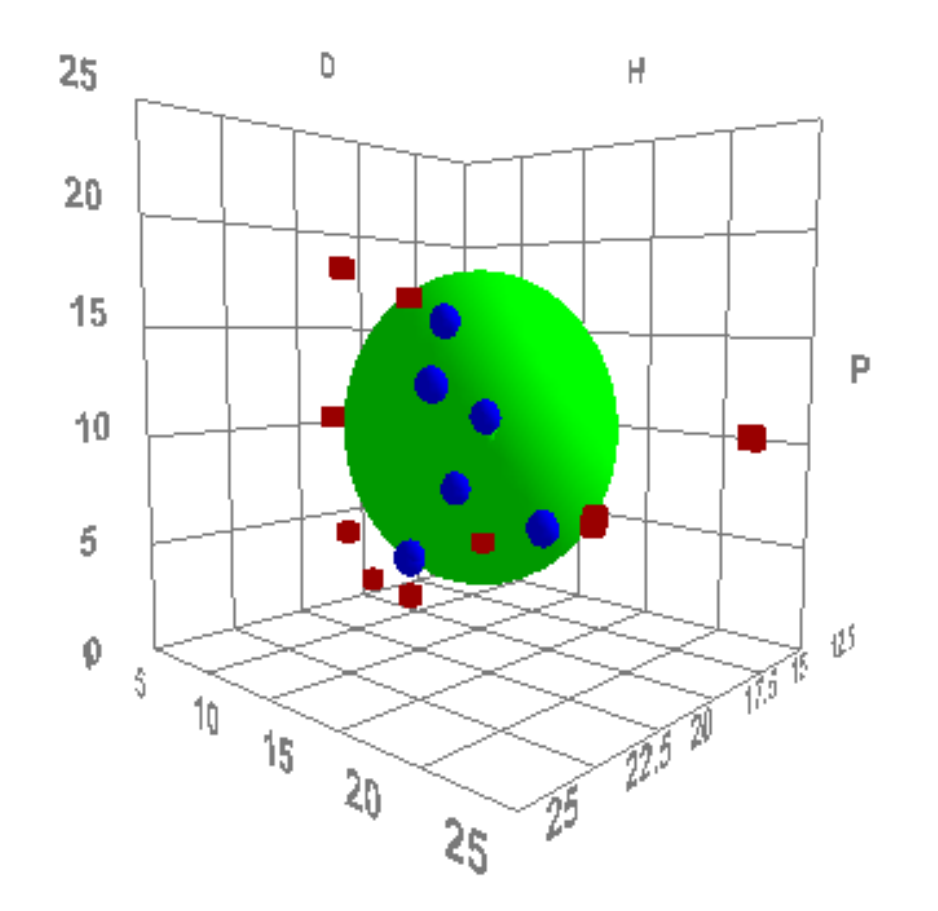

Green Sphere: 3D HSP space in which a solvent will dissolve the solute (i.e. polymer) Blue Dots: solvents that will dissolve the solute (inside or on surface of the green sphere) Red Cubes: solvents that will not dissolve the solute (outside of the green sphere)

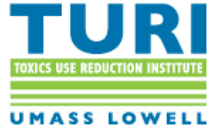

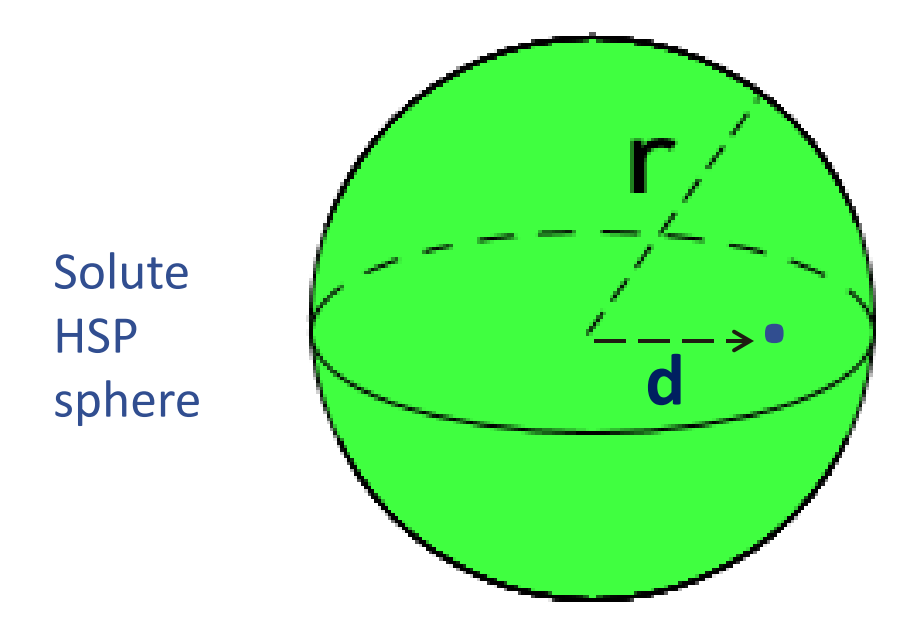

The RED number is the Relative Energy Difference and is calculated as follows:

- RED = distance (d) of your solvent (or solvent blend) to target HSP radius (r) of the target HSP Sphere for the solute
	- A perfect solvent has a RED of 0.
	- A solvent just on the surface of the Sphere has a RED of 1.
	- If  $RED > 1$  then incompatible, if  $RED < 1$  then compatible.

Relative RED values are useful. If you have a solvent of RED 0.2 and another of 0.4 you know (a) that neither is perfect and (b) that the first one is better.

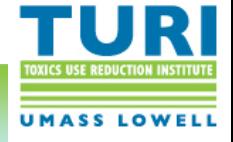

# Applications with Multiple Solutes

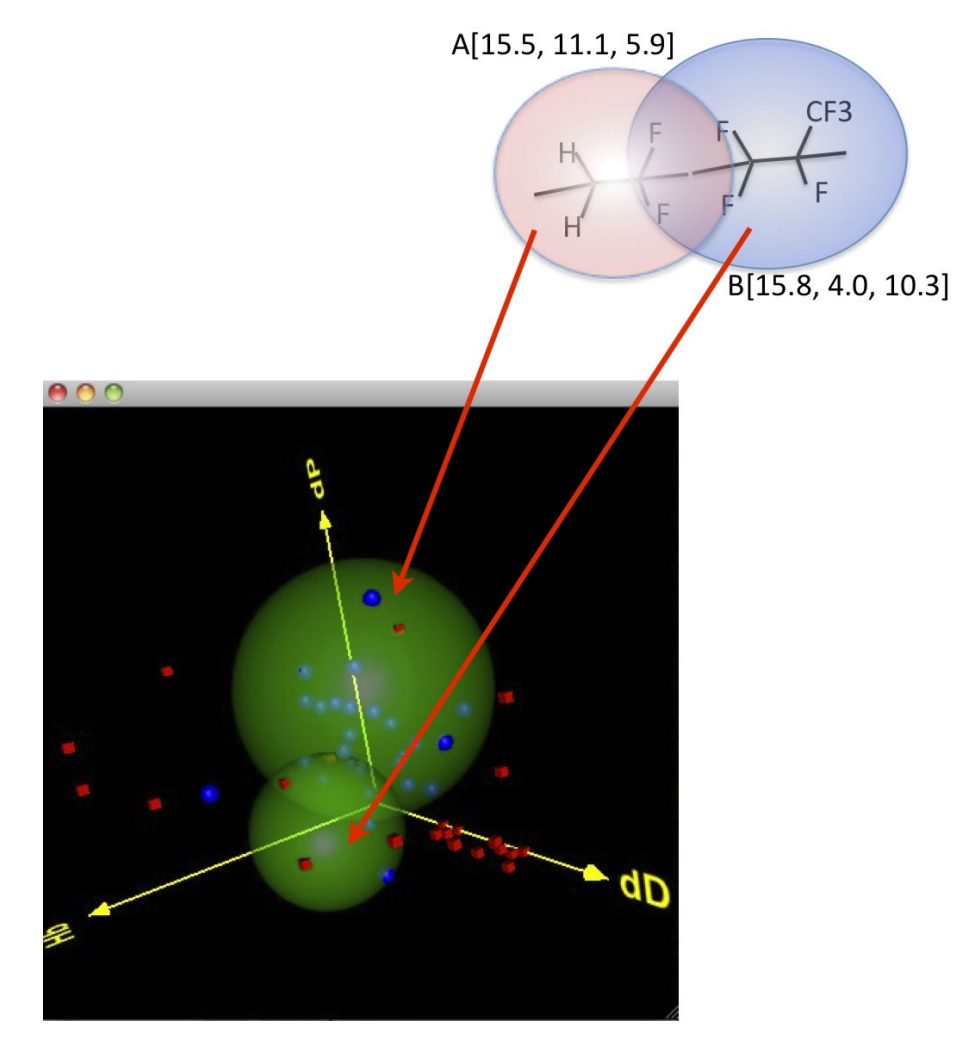

**Junction Value** - the sweet spot which would define the solvent HSP values most likely to interact well with each of the solutes (i.e. polymers).

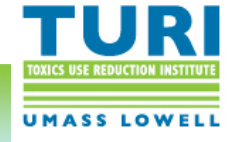

### Solvent Blends - Example

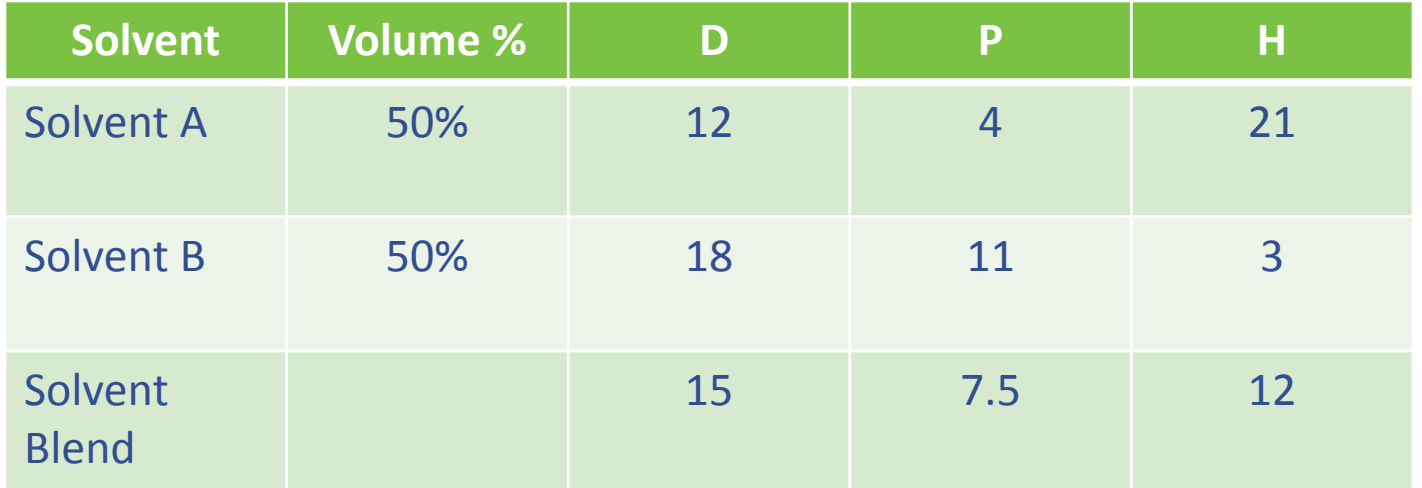

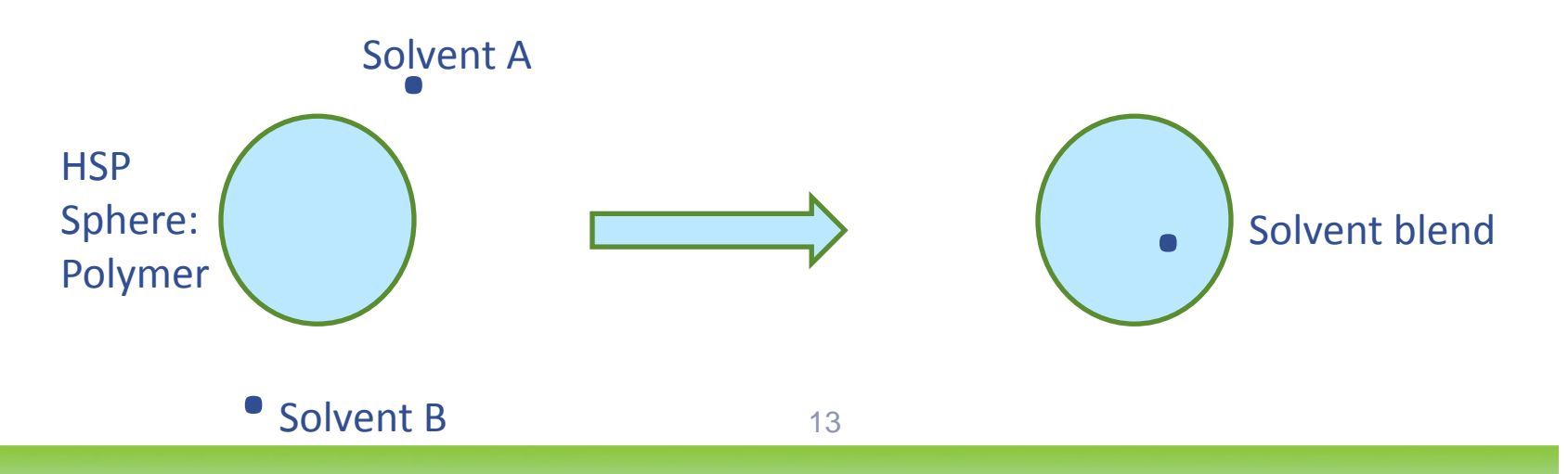

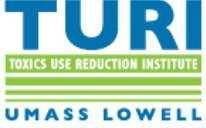

# Hansen Solubility Parameters in Practice (HSPiP) Software

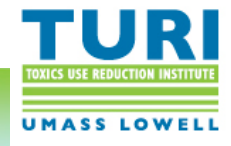

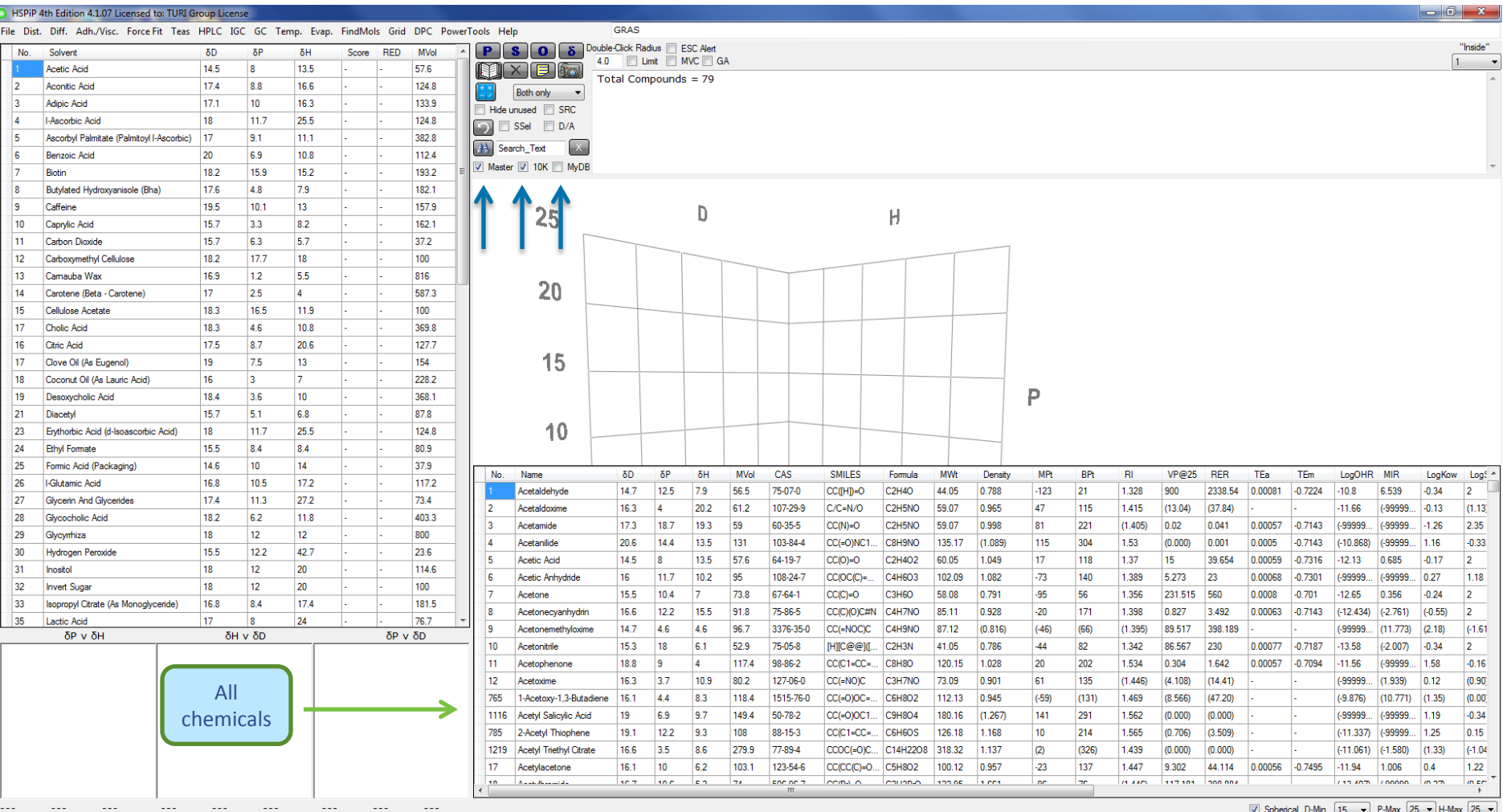

10,000+ chemicals (solvents) in the HSPiP database with associated chemical properties: HSP, Density, Mvol, Bpt, Mpt, RER, vapor pressure, etc.

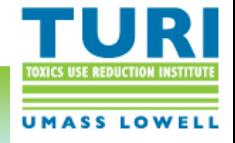

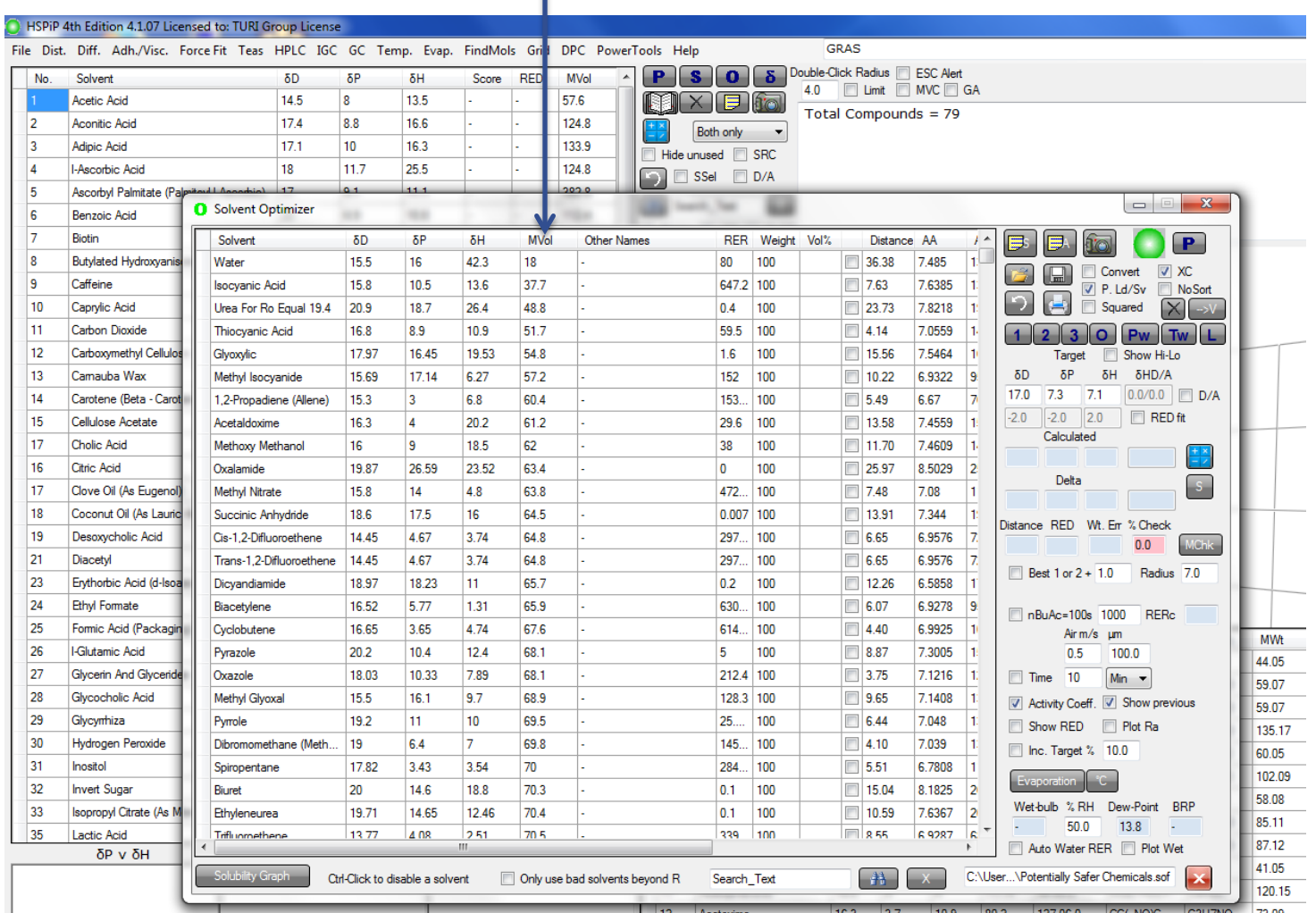

#### Screen out chemicals with undesirable properties for a particular application

• Sort by parameter of interest: For example, select the column "Mvol" (Molecular Volume)

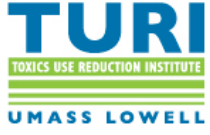

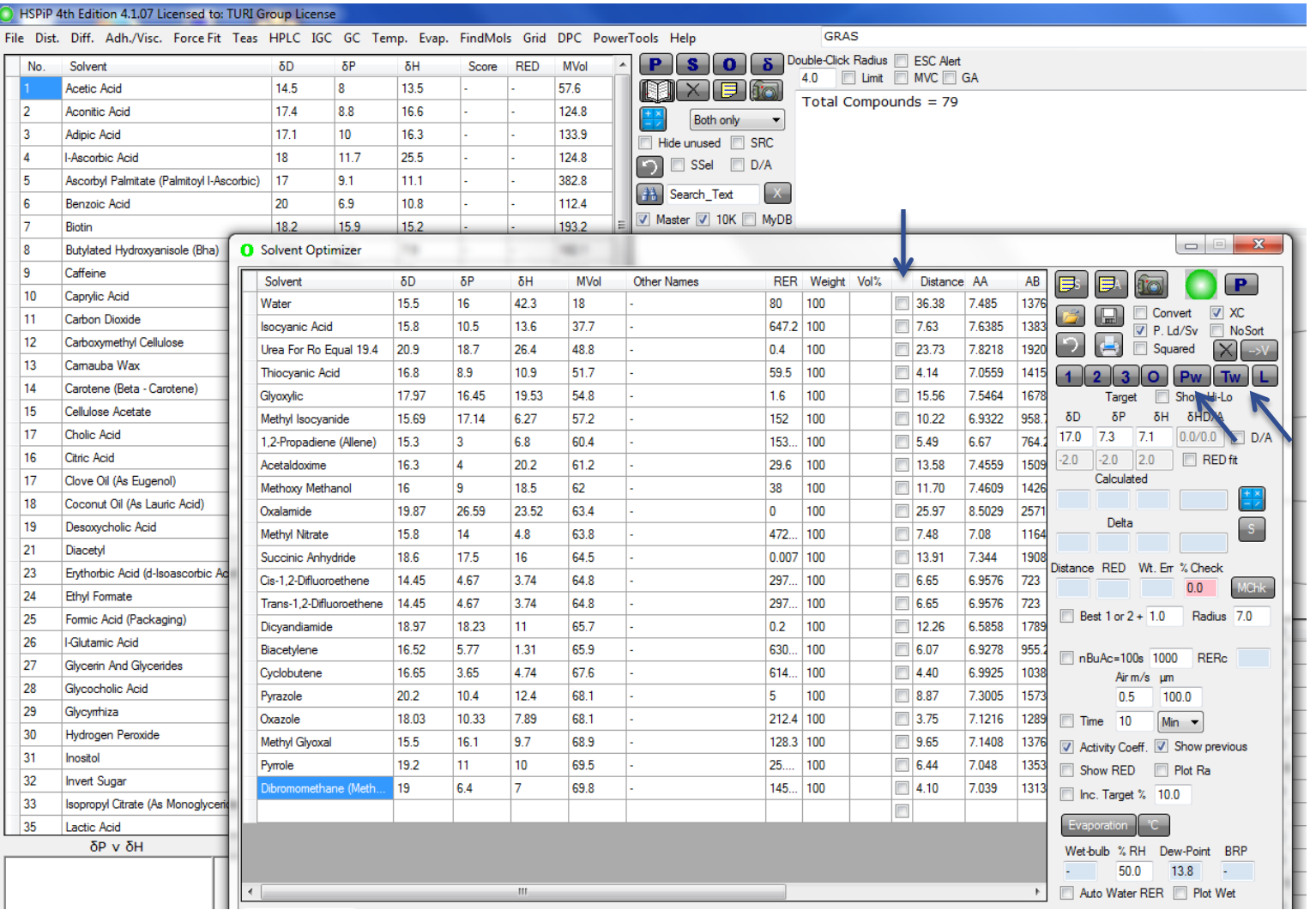

#### Determine solvent blends using an HSP target value

- Check off the desired solvents
- Select the "Pw" (pairwise) button (or "Tw" button for triplet wise combinations)

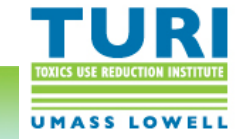

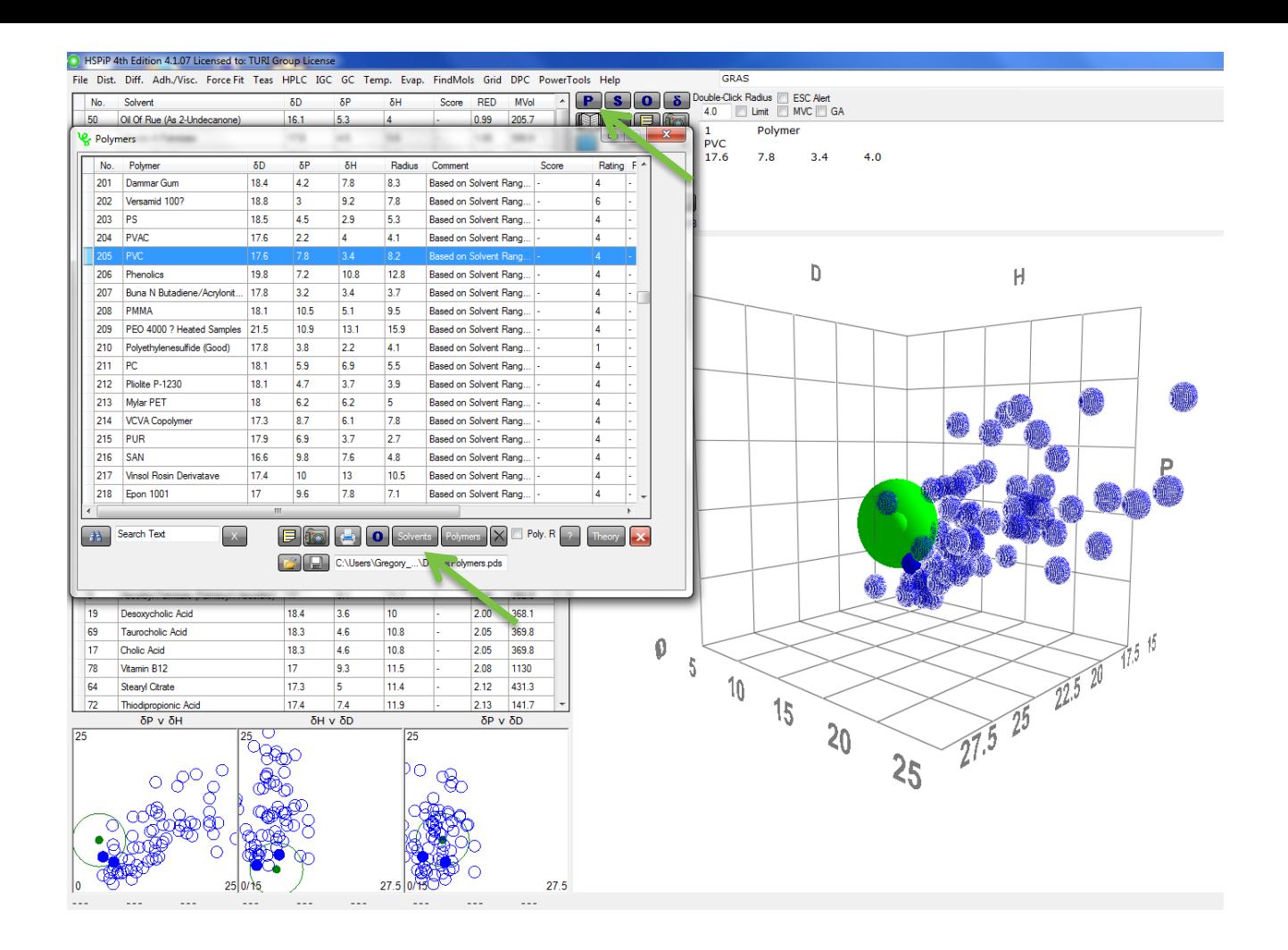

#### Find solvents that will dissolve a certain polymer

- Open Polymer form (600+ polymers)
- HSP green sphere for selected polymer and selected solvents (blue dots) shown in 3D space, solvents sorted by RED value

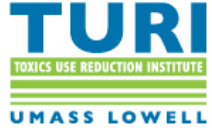

#### Safer Solvents Identification and Evaluation

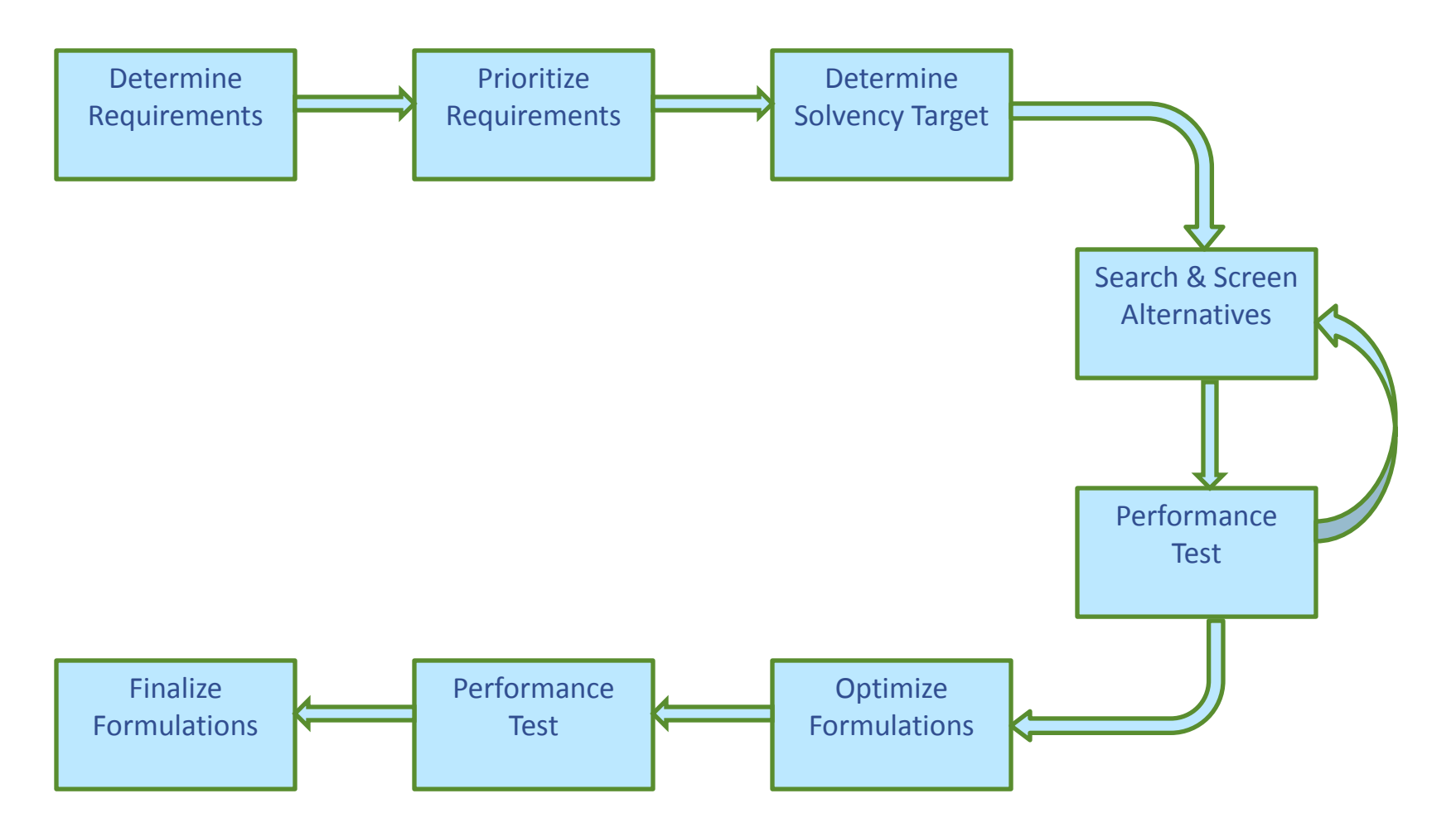

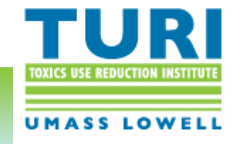

# TURI Examples

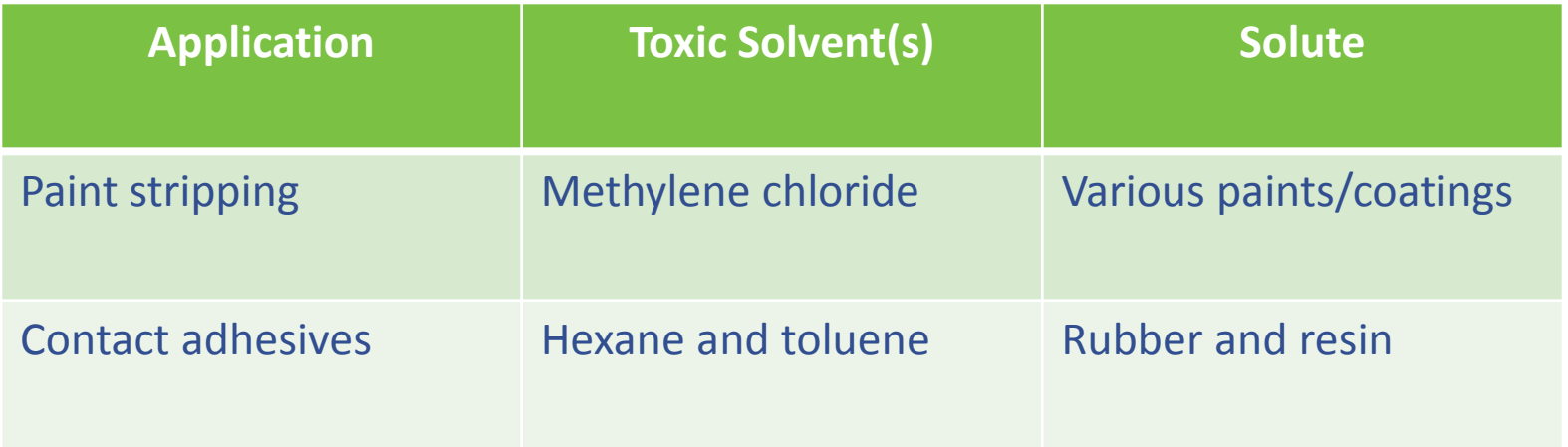

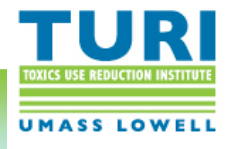

### Determine Requirements

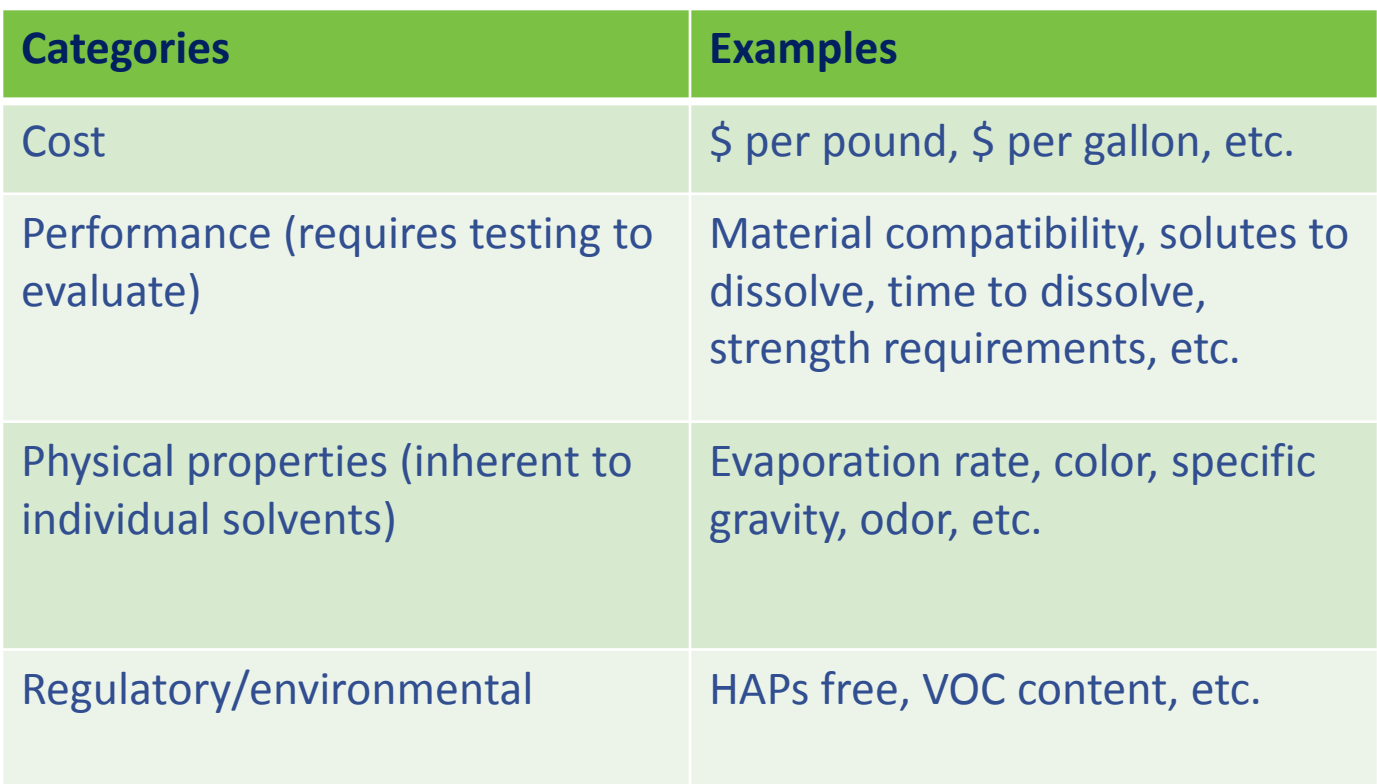

Sources: literature search, industry partners, etc.

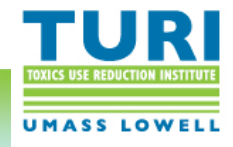

## Prioritize Requirements

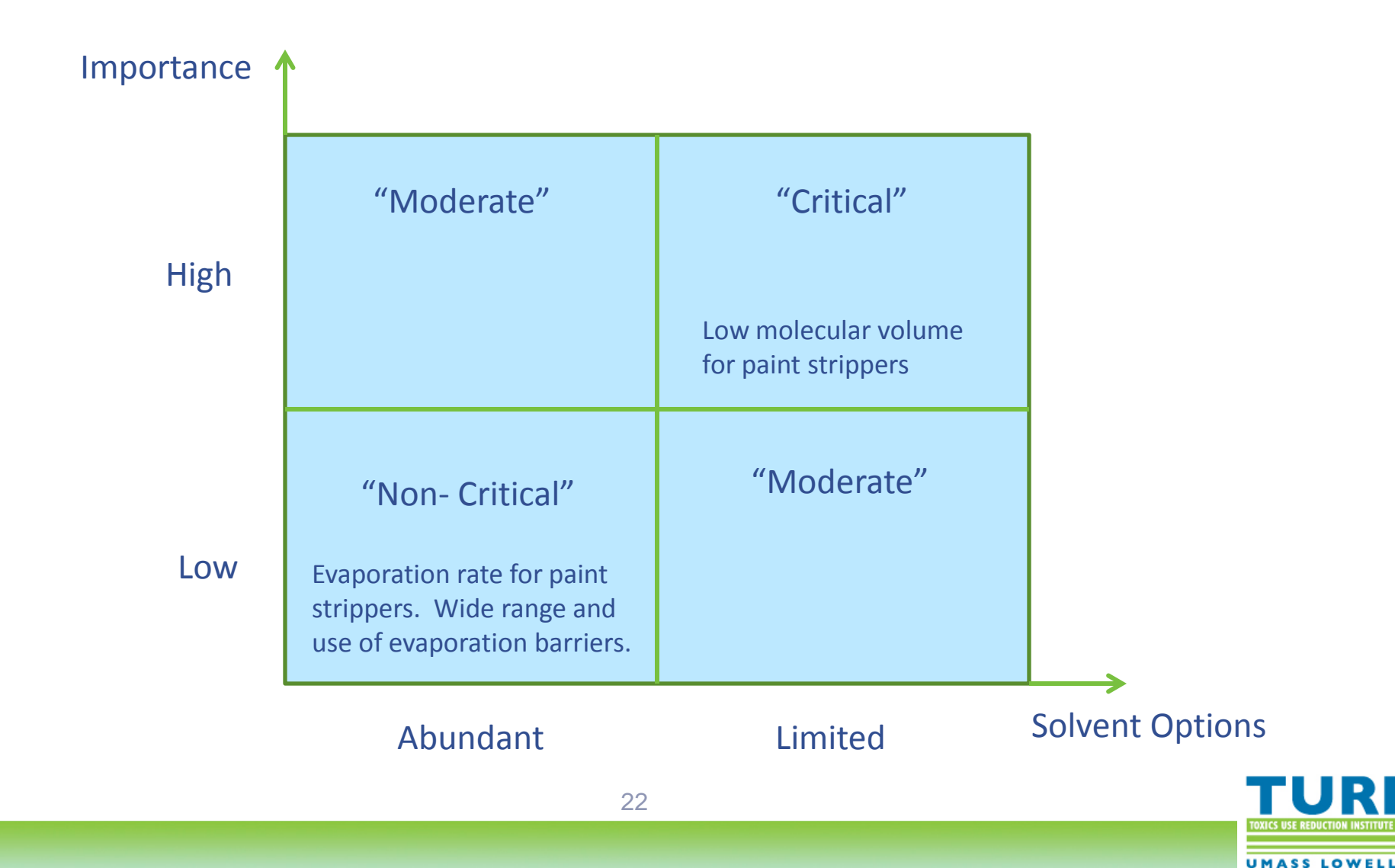

### Search and Screen Alternatives

- Thousands of different solvents to consider
- Numerous solvent requirements to consider
- Binary, ternary, and quaternary blend possibilities
- Iterative process: initial screen, revised screen, etc.
- Use of software tools to assist: Hansen Solubility Parameters in Practice (HSPiP), MS Excel

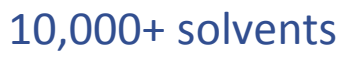

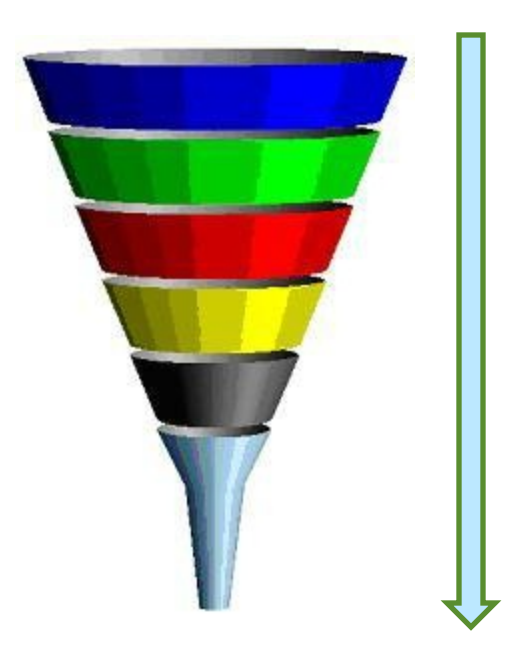

2 – 4 solvents in final solvent blend

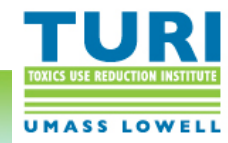

# Search and Screen Alternatives

**Example**: Specific gravity requirement of 0.80 to 0.90

#### **Initial screen**:

Look for solvents with specific gravity of 0.80 to 0.90

#### **Revised screen**:

Look for solvents with specific gravity of 0.70 to 1.0. For example: one solvent at 50% with specific gravity of 0.75 and another solvent at 50% with specific gravity of 0.95

#### **Subsequent revised screen**:

Look for solvents with specific gravity of 0.5 to 1.4. For example: one solvent with specific gravity of 0.80 at 95%, and one solvent with a specific gravity of 1.4 at 5%.

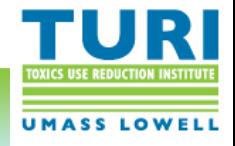

### Determine Solvency Target

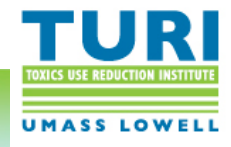

# Target HSP Parameters – Paint Stripper Example

1) Based on target chemical D, P, H value

methylene chloride: 17, 7.3, 7.1

However, the chemical is used as part of a solvent blend.

2) Based on target product (solvent blend)

Paint Stripper product formulation X (low methylene chloride content, methanol, toluene, and acetone)

Paint Stripper product formulation Y (high methylene chloride content methanol, and toluene)

However, the products may not be optimized for the target application.

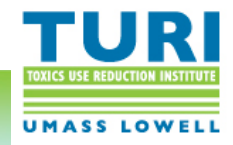

# Target HSP Parameters – Paint Stripper Example

Create an model in MS Excel based on polymer HSP values included in the HSPiP database. The model contains HSP values for 59 different types of paints/coatings from various manufacturers (including alkyd, amino resin, cellulose acetate, epoxy, polyacrylate, polyamide, polyester, polyurethane, polyvinylbutyral, chlorinated polypropylene, polyvinylacetate, shellac, silicone, and methacrylate).

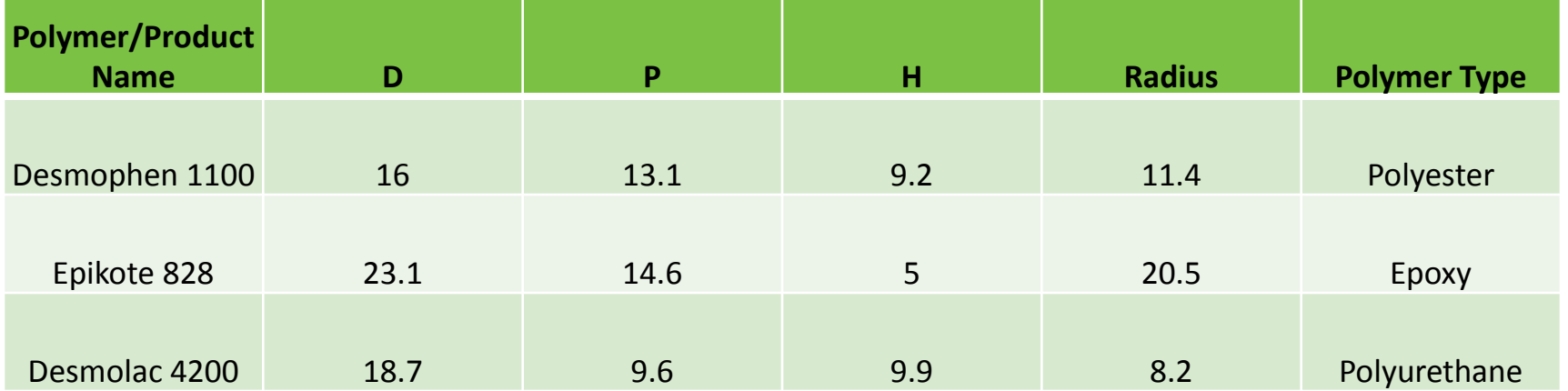

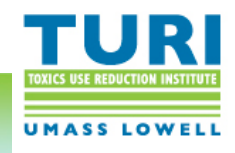

# Target HSP Parameters – Paint Stripper Example

For each solvent or solvent blend that you enter into the Excel model, it will provide the following output:

> **% Effectiveness**: the percentage of the 59 coatings that the solvent blend will dissolve.

**Average distance**: the average distance from the HSP sphere center for each of the 59 coatings.

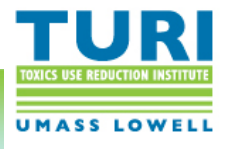

#### Create HSP Spheres for Contact Adhesives

No existing polymer HSP data for specific rubber and resins used in target contact adhesives.

Contact adhesive 1: Rubber A, Resin B Contact adhesive 2: Rubber C, Resin D

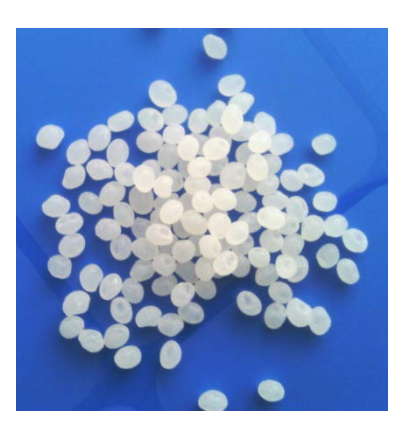

#### Add polymer samples and solvent into test tubes

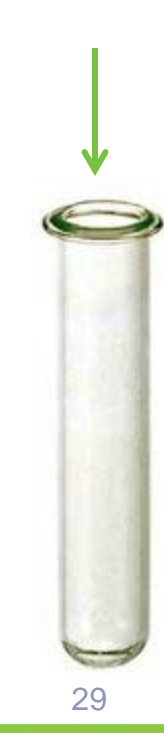

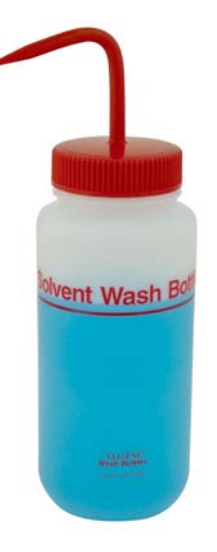

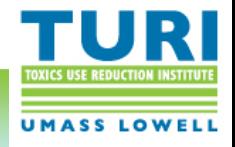

#### Create HSP Spheres for Contact Adhesives

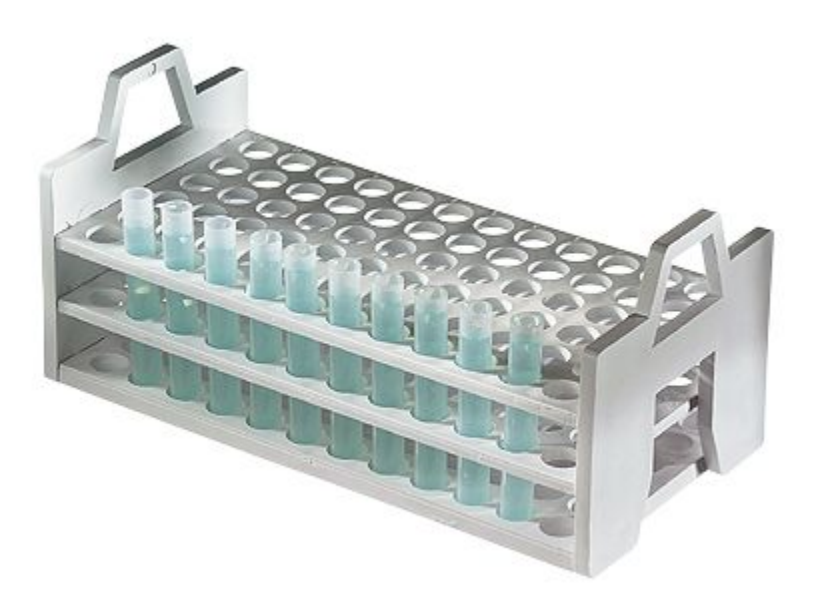

Repeat for 20 – 30 different solvents

Score = 1 (polymer dissolves, inside sphere) Score = 0 (polymer does not dissolve, outside sphere) After 24 hour dwell time, record results.

Enter values into HSPiP software to create the 3D HSP sphere

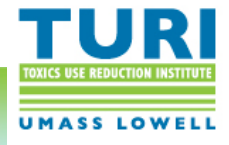

#### HSP Sphere for Rubber X

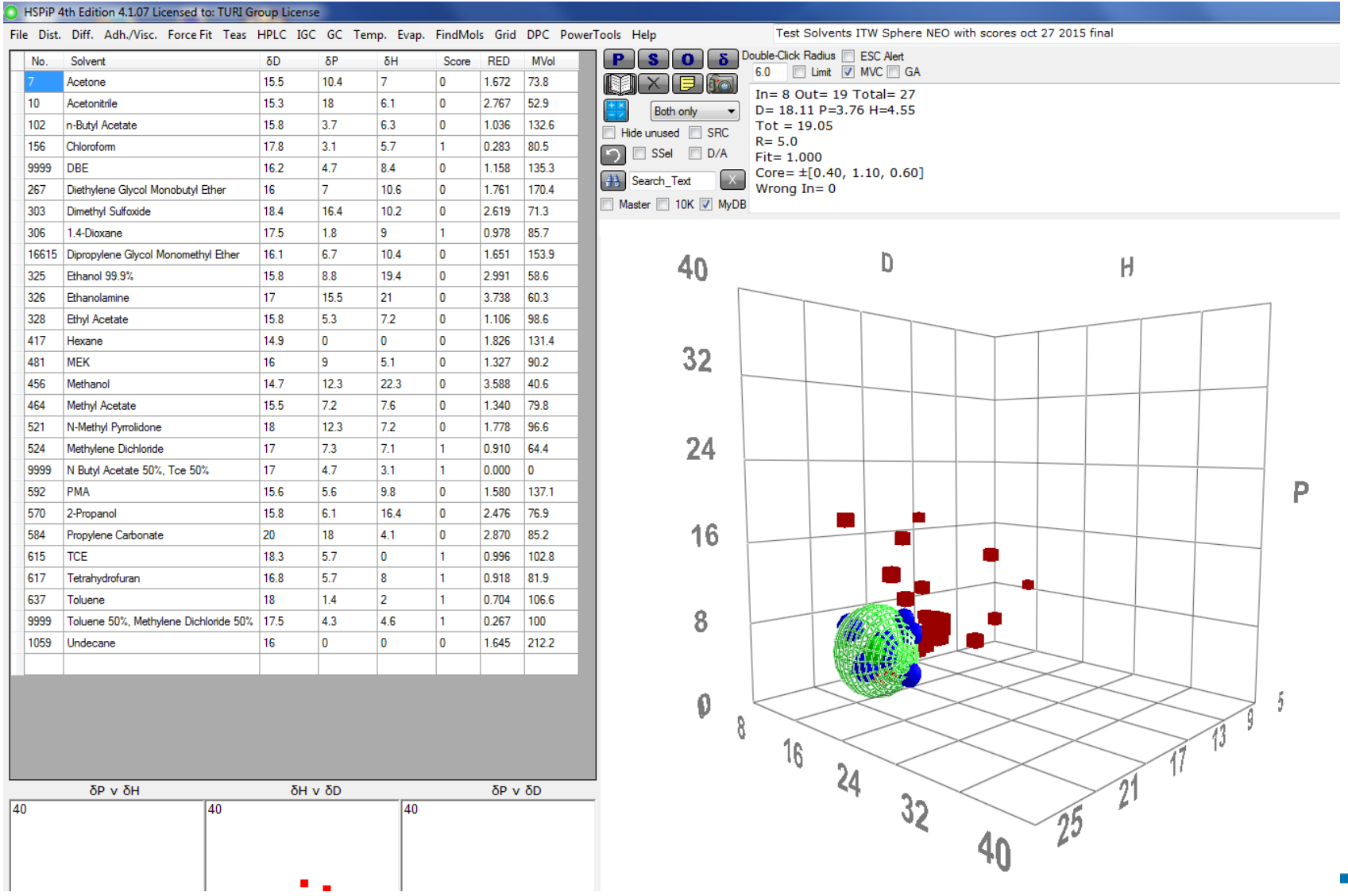

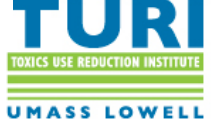

# Performance Test: Paint Stripper

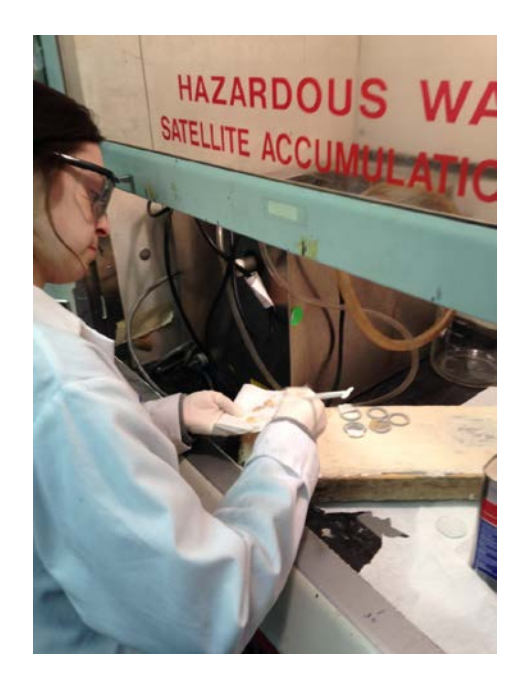

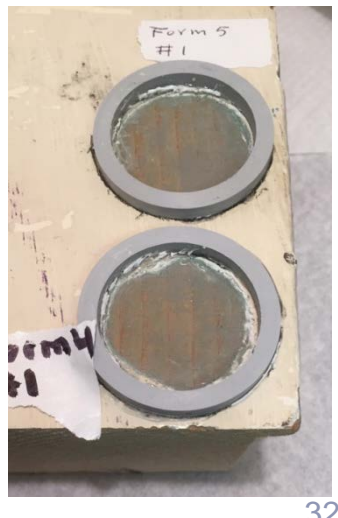

- Glue a ring gasket on the test area of the test vehicle
- Use a clean pipette to add approx. 1.5 ml of solvent blend inside the ring gasket
- Cover the gasket with lab watch glass
- Start timer to initiate dwell time
- Record initial cracking time
- After dwell time: remove watch glass
- Lightly scrape off coating residue with plastic scraper & record substrate exposure

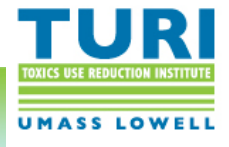

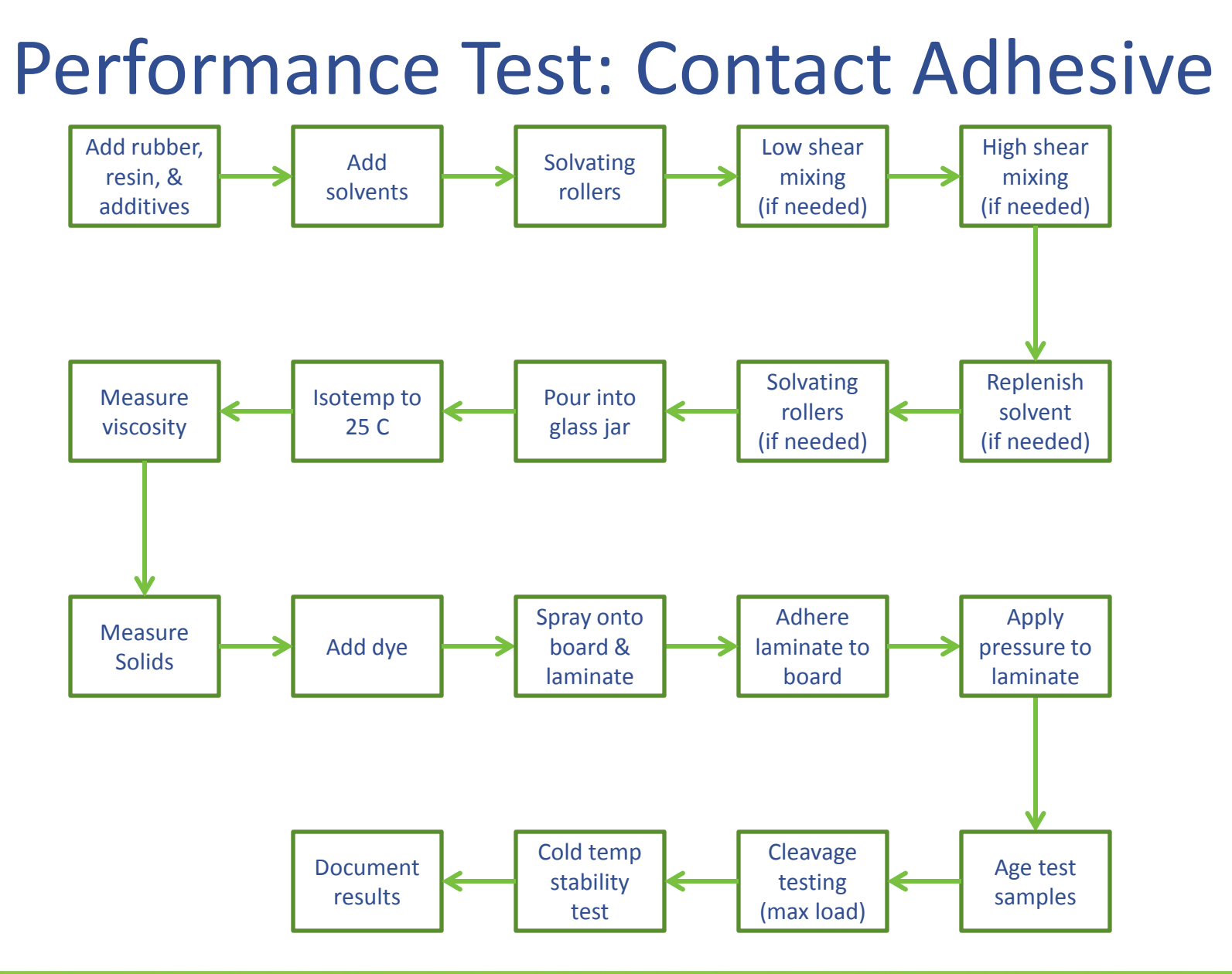

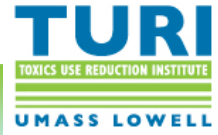

# Optimize Formulations

- Narrow down to a limited number of preferred target solvents
- Determine key criteria
- Develop MATLAB scripts with constraints
- Utilize MATLAB to optimize the formulations based upon key criteria

Contact adhesive MATLAB Script includes the following:

- $\bullet$  Cost (\$/L)
- VOC level (g/L)
- Density
- HSP parameters (D, P, H)
- HSP distance from the polymer
- HSP distance from the resin
- Whether it falls in the solubility sphere
- Include 7 target solvents

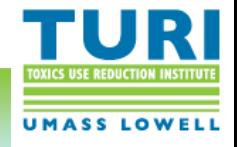

### Finalize Formulation

Select the final formulation that meets all requirements, passed all performance tests, and has been optimized.

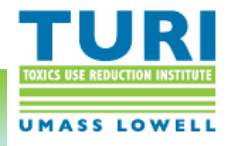

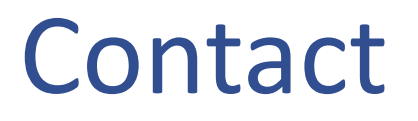

Questions about:

- Hansen Solubility Parameters
- Hansen Solubility Parameters in Practice (HSPiP) software
- Identifying and evaluating safer solvents

Greg Morose, TURI [Gregory\\_Morose@uml.edu](mailto:Gregory_Morose@uml.edu) 978-934-2954

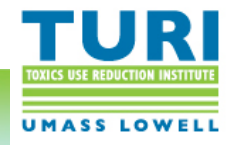